## Networked Electronic Access Control User Manual

Version 1.0 October 2017

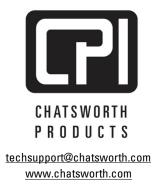

While every effort has been made to ensure the accuracy of all information, CPI does not accept liability for any errors or omissions and reserves the right to change information and descriptions of listed services and products.

©2017 Chatsworth Products, Inc. All rights reserved. Chatsworth Products, Clik-Nut, CPI, CPI Passive Cooling, CUBE-iT PLUS, eConnect, Evolution, GlobalFrame, MegaFrame, OnTrac, QuadraRack, RMR, Saf-T-Grip, Seismic Frame, SlimFrame, TeraFrame and Velocity are federally registered trademarks of Chatsworth Products. EuroFrame, Motive, Secure Array and Simply Efficient are trademarks of Chatsworth Products. All other trademarks belong to their respective companies. 11/17 MKT-60020-696

## **Table of Contents**

| Introduction                             | ··· 3 |
|------------------------------------------|-------|
| Legal Information                        | 3     |
| Warranty ······                          | 3     |
| Product Features                         | ···4  |
| Product Labeling and Certifications      | 5     |
| Installation Checklist                   | 6     |
| Installation Guide                       | ··· 7 |
| Using Built-In Web Server Application    | 8     |
| Network Settings                         | 9     |
| Status Alarms (screen) ······            | 11    |
| Networked EAC – Overview (screen) ······ | · 12  |
| Loaging – Overview                       | · 13  |
| Logging – Export Logs                    | 14    |
| Logging – Settings                       | 14    |
| Notifications – Thresholds               | · 15  |
| Notifications – Routing ·····            | 16    |
| Settings – PDU ·····                     | · 17  |
| Settings – Environmental                 | 18    |
| Settings – SNMP                          | · 19  |
| Settings – Emails                        | 20    |
| Administration- User Management          | 20    |
| Administration – Radius Authentication   | 22    |
| Administration – LDAP Authentication     | 22    |
| Administration – Advanced ······         | 23    |
| Administration – Firmware Upgrade        | 25    |
| Troubleshooting Guide                    | · 26  |
| Appendix ······                          | · 28  |
| Configure the pcPROX Plus Reader         | 30    |
| Programming the pcPROX Plus Reader       | · 35  |
| Common RFID Card Types ······            | · 36  |
| HiD iClass Card ·····                    | · 37  |
| MiFare Classic Card                      |       |
| Prox Card ·····                          | · 39  |

## INTRODUCTION – User Manual for Networked Electronic Access Control

This document is the User Manual for Networked Electronic Access Control (EAC).

©2017 Chatsworth Products, Inc. All rights reserved. UL Listed for use in US and Canada.

#### Legal Information

The information contained in this guide is subject to change without notice. Chatsworth Products, Inc. (CPI) shall not be liable for technical or editorial errors or omissions contained herein; nor is it liable for any injury, loss, or incidental or consequential damages resulting from the furnishing, performance or use of this material and equipment.

#### Warranty

CPI warrants all CPI-branded hardware products to be free from defects in material and/or workmanship (CPI's Standard Limited Warranty) for a period of three (3) years following the date of purchase (the Original Warranty Period).

The customer must contact CPI in writing or by oral communication confirmed in writing within the Original Warranty Period to report a product that the customer claims is defective. CPI reserves the sole and absolute right to determine whether or not the product or any part thereof is defective. In the event a product (or any part thereof) is determined by CPI to be defective (an Accepted Claim), CPI will provide a remanufactured or replacement product or part (the Replacement Product) at no cost to the customer and issue a Return Material Authorization (RMA) number.

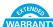

## WARRANTY Extended Limited Warranty

CPI Extended limited warranties on CPI-Branded Electronic and Non-Electronic hardware products are available for two additional years beyond the expiration of the Original Warranty Period (3 years). CPI's Extended Limited Warranty can be purchased concurrently with, or separately from, the initial purchase of the product until the expiration of the Original Warranty Period for that product. For more information on CPI Warranties, visit the website.

#### Nomenclature

**PDU**: Power Distribution Unit product

Socket/Receptacle/Outlet: Electrical output port

Secure Array<sup>™</sup>: Connects up to 32 devices under one IP address. A second connection provides failover capability, allowing linked devices to stay connected when one loses functionality.

**Primary Role**: The role that is assigned to the device that is attached to the network and serves as the beginning of the Secure Array. This device should have a level of functionality that is equal to or higher than that of all the remaining devices within the array. In an array with several devices with the highest level of functionality, the device with the most outlets among this group should be assigned the Primary Role.

Secondary Role: The role assigned to a device that is 1) linked to the primary device, or 2) a standalone device.

Alternate Role: The role assigned to the device that is connected to the network to provide a backup network connection if the Primary Role device loses power. This device must be equivalent to the Primary device in functionality and number of outlets.

## **PRODUCT FEATURES**

Input Voltage: 110 - 220 Volts at 15 Amps, 50/60Hz power Power Input Cable: Length: Standard: 10 ft (3 m) Plug type: ICC 14

#### Mounting and Installation Instruction

- 1. Device comes with magnetic buttons. Select the preferred location and secure the device onto the cabinet.
- 2. An optional device external Bonding Strap (Part number: **024-717664-001**) is included with the device, and is an enhanced feature for RFI and EMI noise reduction when required. Follow Grounding and Bonding methods when connecting the Ground Wire to the Racks and/or Cabinets at customer discretion.

USB port: Quantity: 2

Function: CPI Firmware upgrades

#### Secure Array<sup>™</sup>/ Device Linking/Serial Port:

Connector type: (2) RJ45 for (1) link-in/serial combo port and (1) link-out port for serial communication and device linking using a Cat 5/6 cable

#### Environmental ports:

Connector type: (1) RJ11 Connection: (1) or (2) Environmental probes (order separately; order two probes with a splitter P/N 17761-003 to connect two probes). For environmental sensing of temperature (°F or °C) and relative humidity (%)

#### Ethernet port:

Connector type: (1) RJ45 Speed: 10/100/1000 Megabit/sec Support: IPv6; IPv4; SNMP v1, v2, v3.

## **PRODUCT LABELING AND CERTIFICATIONS**

| ICES-003 Class A<br>"I.T.E."<br>Tested to Comply<br>With FCC Standards | This device complies with part 15 of the FCC Rules. Operation<br>is subject to the following two conditions: (1) This device may<br>not cause harmful interference, and (2) this device must accept<br>any interference received, including interference that may cause<br>undesired operation. |
|------------------------------------------------------------------------|----------------------------------------------------------------------------------------------------|
|                                                                        | Samples of this product met UL's safety requirements for US and Canada.                                                                                                    |
| R                                                                      | Do not dispose this product as unsorted municipal waste.                                                                                                    |

## INSTALLATION CHECKLIST

#### **Safety Warnings and Cautions**

- DO NOT OPEN THE CHASSIS of the device. There are no user serviceable parts within the device. Opening or removing covers, receptacle plates, or other access points may expose you to dangerous shock hazards or other risks. Refer all servicing to qualified service personnel.
- Do not spill any liquids on the chassis.
- Do not insert objects of any kind into the chassis via vent holes or any openings as they may contact dangerous voltage points, which can be fatal or cause harmful electric shock, fire or equipment failure.
- Do not place any heavy objects on the power cord. Damage to the cord may cause shock or fire.

#### Checklist for Networked EAC:

- · Connect wires between latch and CAN bus module
- Connect wires between sensors and CAN bus module
- Connect wires between CAN bus and device. Aux 1 should be connected to the rear door's CAN module. Aux 2 should be connected to the front door's CAN module.
- Login to the web GUI using the default login information of "admin/admin", and navigate to the "Cabinet Access Settings" page.
- Select the checkbox for the appropriate lock you wish to enable, and click "Save"
- The lock is powered when you see a continuous blue light on the lock. At this point you should be able to refresh the web page and see the status update appropriately.
- Program the Card Reader and Key Card ID (Go to Page xx for detailed information).
- Use the web GUI to change cabinet access and logging settings (Cabinet Access and Logging tabs respectively)
- The light will flash magenta/blue when the latch opens

#### **Additional Software**

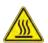

The Networked EAC can be configured, monitored and controlled using the built-in software as explained in this manual.

In addition to the software that is built-in to the Networked EAC, there is an upgrade software program for firmware upgrade:

• Firmware Upgrader software allows you to upgrade firmware over the network for multiple standalone and linked devices that have firmware version 3.xx.xxx or later. Download from <a href="http://www.chatsworth.com/support-and-downloads/downloads/software/">http://www.chatsworth.com/support-and-downloads/downloads/software/</a>

## **INSTALLATION GUIDE**

#### External Connections:

• Install the device into the cabinet and secure the device external ground wire to the cabinet ground stud.

- Optional: In/ Serial Port:
- For Secure Array when linking devices, use a standard Cat 5/6 cable.
- Optional: Ethernet Port: Connect to LAN. Use CAT5/6 cable.
- Optional: Environmental Probe Port.
- Use environmental probes with splitter (P/N 117761-003):
- Optional: Out Port: For Secure Array when linking devices. Use a standard Cat 5/6 cable.
- Optional: USB Port: For firmware upgrades use USB Flash Drive.

#### Energizing the Device:

- Attach the input power cord to a matching power source.
- The device status light will blink Green for about 60 seconds as the device is booting up.

## USING THE BUILT-IN WEB SERVER APPLICATION

#### Login

All devices are shipped with:

A 1 GB Ethernet connection and built-in Web Server Application Default IP address: **192.168.123.123** Default User name/Password: **admin/admin** 

If the IP address of the device has been altered, then the user needs to reset the IP back to the Default address provided above.

You can access the device using the default IP address to change the default IP address to the appropriate IP address.

• To access the device, connect the Ethernet port to a network switch

• From Web Browser on a computer that is network accessible to the device, type: <u>http://device IP address</u>. For example, the default would be: <u>http://192.168.123.123</u>

The Login Screen will display:

| [ <b>F</b> ]                                     | F                               | lelp |
|--------------------------------------------------|---------------------------------|------|
| CHATSWORTH<br>PRODUCTS, INC.                     | Username: Password: Login Clear |      |
| Copyright © 2017 Chatsworth Products, Inc. All R | yhis Reserved.                  |      |

Log in using default User name and password: **admin**, **admin** and **click on Login** button or user name and password if it has been created.

First Login - Set Date and Time

The device has data logging and alarm notification functions that benefit from a time and date stamp. However, the device does not have an internal clock. So, each time you power the device, you must manually set the time and date or assign a Time Server to do so automatically.

To assign a Time Server, click on the **Settings** tab, **Network** sub menu. Scroll down the page to the heading **Time Servers**.

#### **Network Settings**

| CHATSWORTH<br>PRODUCTS | System Info<br>Name: TLab Test Ur<br>Location: Unit Deso<br>IP Address: 192.16<br>Firmware: 4.2.54 | nit User: a<br>ription Last Lo | on Info<br>dmin<br>ogin: 2017-10-19 19:21<br>: 0d 3h 27m | No Alarm     | Help   Logout |
|------------------------|----------------------------------------------------------------------------------------------------|--------------------------------|----------------------------------------------------------|--------------|---------------|
|                        | et Access Logging                                                                                  | Notifications                  | Settings Adv                                             | ministration |               |
| PDU Environmental      | Network SNMP Em                                                                                    | ails                           |                                                          |              | My Profile    |
|                        | Network Settings                                                                                   |                                |                                                          |              | - Î           |
|                        | TCP / IP Configuration                                                                             |                                |                                                          |              |               |
|                        | Manually Configure I                                                                               |                                |                                                          |              |               |
|                        | Link Local IPv6 fe                                                                                 | 80::20e:d3ff:fe00:1477/        | 64                                                       |              |               |
|                        | 🗌 Global IP 🗹 Manua                                                                                | ally Configure IPv6            |                                                          |              |               |
|                        | IPv4 Setup                                                                                         |                                | IPv6 Setup                                               |              |               |
|                        | IP Address                                                                                         | 192.168.123.123                | IP Address                                               | ::           |               |
|                        | Subnet Mask                                                                                        | 255.255.255.0                  | Prefix Length                                            | 0            |               |
|                        | Default Gateway                                                                                    | 192.168.123.1                  | Default Gateway                                          | ::           |               |
|                        | IPv4 DNS Servers                                                                                   |                                | IPv6 DNS Servers                                         |              |               |
|                        | Primary DNS Server                                                                                 | 0.0.0.0                        | Primary DNS Server                                       | ::           |               |
|                        | Secondary DNS Server                                                                               | 0.0.0.0                        | Secondary DNS Server                                     |              |               |
|                        | Time Servers                                                                                       |                                |                                                          |              |               |
|                        | RFC Time Server                                                                                    |                                |                                                          |              |               |
|                        | NTP Time Server                                                                                    |                                |                                                          |              |               |
|                        | Web Access Setting                                                                                 | s                              |                                                          |              |               |
|                        | Enable HTTP Port:                                                                                  | 80                             |                                                          |              |               |
|                        | Enable HTTPS Port:                                                                                 | 443                            |                                                          |              |               |
|                        | Save Cancel                                                                                        |                                |                                                          |              | ~             |

Copyright © 2017 Chatsworth Products, Inc. All Rights Reserved.

Version 1.21 Last Updated: 2017-06-23 12:51

Enter the IP Address of the RFC or NTP Time Server.

The device must have network access to the time server. For detailed network setup, see <u>Settings – Network</u> (page 19).

If you do not utilize a time server, or decide to set the time and date manually, click on the **Administration** tab, **Advanced** sub menu.

| Status        | Cabinet Access                                             | Logging                                                                                         | Notification                               |                                                            | Settings                                                        | Administration                                                     |                                             |
|---------------|------------------------------------------------------------|-------------------------------------------------------------------------------------------------|--------------------------------------------|------------------------------------------------------------|-----------------------------------------------------------------|--------------------------------------------------------------------|---------------------------------------------|
| User Manage   | ment Radius Authent                                        | cation LDAP A                                                                                   | thentication Ad                            | lvanced                                                    | Upgrade F                                                       | irmware                                                            | My Profile                                  |
|               | Advar                                                      |                                                                                                 |                                            |                                                            |                                                                 |                                                                    | ^                                           |
|               | Clicking<br>reverted<br>on the "S<br>settings<br>configure | "Soft Reboot" will p<br>back to factory defi-<br>settings - Network" :<br>not related to the ne | twork or user confi<br>stration - User Man | he entire s<br>pories, "Re<br>IP" tabs, "I<br>puration, "I | ystem. Also, t<br>set Network*<br>Reset Configu<br>Reset Users* | he system can be<br>will reset settings<br>uration" will reset all |                                             |
|               | PDU In                                                     | fo                                                                                              |                                            |                                                            |                                                                 |                                                                    |                                             |
|               | Firmwa                                                     | re: 4.2.54 (B                                                                                   | ootloader: unknowr                         | n)                                                         |                                                                 |                                                                    |                                             |
|               |                                                            | lumber:                                                                                         |                                            |                                                            |                                                                 |                                                                    |                                             |
|               | MACA                                                       | ddress: 00:0E:D3                                                                                | 00:14:77                                   |                                                            |                                                                 |                                                                    |                                             |
|               | Time a                                                     | nd Date Setting                                                                                 | s                                          |                                                            |                                                                 |                                                                    |                                             |
|               | Browse                                                     | date and Time: T                                                                                | hu, 19 Oct 2017 18                         | :30:09 UT                                                  | C Sync PD                                                       | OU Time                                                            |                                             |
|               |                                                            | te in UTC                                                                                       |                                            |                                                            |                                                                 |                                                                    |                                             |
|               | Time:                                                      | 19 V Hrs 28 V                                                                                   | Mins 13 V Sec                              | 8                                                          |                                                                 |                                                                    |                                             |
|               | Date:                                                      |                                                                                                 | 5017 V                                     |                                                            |                                                                 |                                                                    |                                             |
|               | Save                                                       | Cancel                                                                                          |                                            |                                                            |                                                                 |                                                                    |                                             |
|               | SOFT                                                       | REBOOT                                                                                          |                                            |                                                            |                                                                 |                                                                    |                                             |
|               | Factor                                                     | y Defaults                                                                                      |                                            |                                                            |                                                                 |                                                                    |                                             |
|               |                                                            | et Network                                                                                      | Reset Configuratio                         | n                                                          |                                                                 |                                                                    |                                             |
|               | ORes                                                       | et Users O                                                                                      | Reset All                                  |                                                            |                                                                 |                                                                    |                                             |
|               | APPLY                                                      | DEFAULTS                                                                                        |                                            |                                                            |                                                                 |                                                                    | ~                                           |
| Copyright © 2 | 017 Chatsworth Products                                    | , Inc. All Rights Ret                                                                           | served.                                    |                                                            |                                                                 |                                                                    | Version 1.21 Last Updated: 2017-10-02 18:41 |

**Click on Sync Device time** and then **Save** button to update the clock on the device using the browser date and time, or manually set the time with the drop boxes.

# Note that if you perform a firmware upgrade, the device will reboot and the time will need to be manually reset, unless you have assigned Time Server to the device.

The remainder of the manual is ordered according to the tabs on the screen displayed above, so the next section is Status and the Status sub menus.

If an optional Environmental Probe is attached to the device, temperature and humidity will be displayed under Sensor Status. You can connect two probes to each device. The doors and the locks will be displayed under Front Door Status and Rear Door Status.

#### Sensor Status

|                 | Temp        | Humidity |
|-----------------|-------------|----------|
| Probe1 Test1    | 71.38 °F    | 53.78 %  |
| Probe2 Test2    | 73.07 °F    | 55.16 %  |
| Front Door Stat | us          |          |
|                 | State       |          |
| D               | oor: Closed |          |
| Lo              | ock: Locked |          |

Door status:

- Not Configured: Lock is not enabled.
- **Closed:** Door is closed.
- **Opened:** Door is opened.
- **Tampered Open:** Door is opened, and lock is locked or tampered unlocked or force unlocked. Lock status:
- Not Configured: Lock is not enabled.
- Locked: Lock is locked and handle is in the cradle
- Force Unlocked: Unlock using the GUI
- **Tamper Unlocked:** Unlock using the key and handle is not in the cradle.
- Unlocked via Key Card: A registered key card was used to unlock.
- Scroll down.

#### Status – Alarms

Click on Alarms to view a summary of Alarm messages, if there are any present:

Warning thresholds are indicated by a yellow-colored rectangular alarm status symbol. Critical thresholds are indicated by a red-colored rectangular alarm status symbol.

The ACK buttons can be used to acknowledge that an alarm is present. By acknowledging an alarm, the yellow or red status indicator next to the device's display will stop blinking and notification for this particular alarm will no longer be sent out through SNMP. The alarm remains present in the Alarms Status page while the alarm is active. The ACK feature is recommended when the customer is aware of the alarm and in the process of resolving it, and does not want to be notified by the device any longer.

#### **Networked Electronic Access Control – Overview**

| erview S | ettings   |              |                  |                                                                                |                          | M |
|----------|-----------|--------------|------------------|--------------------------------------------------------------------------------|--------------------------|---|
|          | Cabine    | et Access O  | verview          |                                                                                |                          |   |
|          | and unloc |              | locked or comple | the cabinet. The doors can be eit<br>ately opened. The third table show<br>at. |                          |   |
|          |           | oor Status   |                  | Rear Door S                                                                    | tatus                    |   |
|          |           | Sta          | te               |                                                                                | State                    |   |
|          |           | Door: C      | losed            |                                                                                | Door: Closed             |   |
|          |           | Lock: L      | ocked            |                                                                                | Lock: Locked             |   |
|          |           | UNLO         | ск               |                                                                                | UNLOCK                   |   |
|          |           |              |                  |                                                                                |                          |   |
|          | Recent    | Openings/Clo | sings            |                                                                                |                          |   |
|          | Door      | Cabinet      | PDU              | Time Opened                                                                    | Time Closed              |   |
|          | Rear      | Unit Cabinet | Unit Name        | 12 Oct 2017 21:05:21 UTC                                                       | 12 Oct 2017 21:05:27 UTC |   |
|          | Front     | Unit Cabinet | Unit Name        | 12 Oct 2017 21:04:46 UTC                                                       | 12 Oct 2017 21:05:18 UTC |   |
|          | Rear      | Unit Cabinet | Unit Name        | 12 Oct 2017 15:26:03 UTC                                                       | 12 Oct 2017 15:26:12 UTC |   |
|          | Front     | Unit Cabinet | Unit Name        | 12 Oct 2017 15:25:21 UTC                                                       | 12 Oct 2017 15:25:34 UTC |   |
|          | Front     | Unit Cabinet | Unit Name        | 12 Oct 2017 15:24:14 UTC                                                       | 12 Oct 2017 15:24:24 UTC |   |

#### **Cabinet Access – Settings**

| w Settings                                        |                                                                                                    |
|---------------------------------------------------|----------------------------------------------------------------------------------------------------|
| Cabinet Access Settings                           |                                                                                                    |
| initiate configuration of the Electronic Access ( | and/or "Enable Rear Lock", and then click the "Save" button to<br>Control system. Once completed, the system will be able to interact<br>s on error conditions, and give a real-time status. |
| Cabinet Lock Open Time: 5                         | Seconds                                                                                                    |
| Cabinet Door Open Alarm Time: 10                  | Minutes                                                                                                    |
| Enable Front Lock                                 | Enable Rear Lock                                                                                                    |
| Front Door Status                                 | Rear Door Status                                                                                                    |
| State                                             | State                                                                                                    |
| Door: Closed                                      | Door: Closed                                                                                                    |
| Lock: Locked                                      | Lock: Locked                                                                                                    |
|                                                   |                                                                                                    |

Enter the **Cabinet Lock Open Time**: 1 - 30 seconds. The default value is 5 seconds

Enter **Cabinet Door Open Alarm Time**: 1 - 240 mins. The default value is 10 minutes

Check box to enable Front or/and Rear Lock(s) where applicable. Click on **Save** to save the configured data.

#### Logging - Overview

| atus Cabinet Access                                                   | Logging                                                                                                    | Notifications                                                                       | Settings                            | Administration                      |                  |  |  |  |  |  |  |
|-----------------------------------------------------------------------|----------------------------------------------------------------------------------------------------|-------------------------------------------------------------------------------------|-------------------------------------|-------------------------------------|------------------|--|--|--|--|--|--|
| rview Export Logs Settings                                            |                                                                                                    |                                                                                     |                                     |                                     | 1                |  |  |  |  |  |  |
| The system crr<br>below indicate<br>events. Use th<br>location and re | Logging Overview<br>The system creates an events log (syslog) of system changes. Logs are stored locally until exported. The bar<br>below indicates the amount of local storage that is used. The table below is a summary of the last 10 (syslog)<br>events. Use the Logging-Settings tab to configure the data log (metrics) interval, remote storage server<br>location and remote events log (syslog) server location. Use the Logging-Export Logs tab to search for and<br>manually export logs. |                                                                                     |                                     |                                     |                  |  |  |  |  |  |  |
| 0%                                                                    | Log Module Usage<br>Metrics Data<br>0%<br>Syslog Quickview                                                                                                    |                                                                                     |                                     |                                     |                  |  |  |  |  |  |  |
|                                                                       | Syslog Filter Reload Entries                                                                                                    |                                                                                     |                                     |                                     |                  |  |  |  |  |  |  |
| ☑ Event                                                               |                                                                                                    | 🖂 Audit                                                                             |                                     | System                              |                  |  |  |  |  |  |  |
| Syslog Ent                                                            | ies                                                                                                    |                                                                                     |                                     |                                     |                  |  |  |  |  |  |  |
| Time (UTC)                                                            |                                                                                                    | Entry                                                                               |                                     |                                     |                  |  |  |  |  |  |  |
| Oct 13<br>20:20:53                                                    | [Unit C                                                                                                    | [Unit Cabinet]:[Unit Name]:[System] PDU warm booted. Outlet configuration retained. |                                     |                                     |                  |  |  |  |  |  |  |
| Oct 13<br>20:12:57                                                    | [Unit C                                                                                                    | [Unit Cabinet]:[Unit Name]:[System] PDU warm booted. Outlet configuration retained. |                                     |                                     |                  |  |  |  |  |  |  |
| Oct 13<br>20:10:26                                                    | [Unit Cabine                                                                                                    | et]:[Unit Name]:[Audit] F                                                           | Rear Door has end<br>was d4095b02f9 | countered a failed access<br>ff12e0 | attempt. Card ID |  |  |  |  |  |  |
| Oct 13<br>20:05:54                                                    | [Unit                                                                                                    | Cabinet]:[Unit Name]:[/                                                             | Audit] User admin                   | logged in on the web GUI            | l interface.     |  |  |  |  |  |  |
| Oct 13<br>20:05:45                                                    | [Unit Cal                                                                                                    | binet]:[Unit Name]:[Aud                                                             | it] User admin FAI                  | LED to log in on the web            | GUI interface.   |  |  |  |  |  |  |
| Oct 13<br>19:54:12                                                    | [Unit                                                                                                    | Cabinet]:[Unit Name]:[/                                                             | Audit] User admin                   | logged in on the web GUI            | interface.       |  |  |  |  |  |  |
| Oct 13<br>19:48:55                                                    | [Un                                                                                                    | it Cabinet]:[Unit Name]                                                             | [Audit] User admi                   | n logged in on the serial i         | nterface.        |  |  |  |  |  |  |
| Oct 13<br>19:48:51                                                    | [Unit C                                                                                                    | abinet]:[Unit Name]:[Au                                                             | dit] User admin F                   | AILED to log in on the ser          | ial interface.   |  |  |  |  |  |  |
| Oct 13<br>19:41:21                                                    | [Unit C                                                                                                    | abinet]:[Unit Name]:[Sy                                                             | rstem] PDU warm                     | booted. Outlet configurati          | on retained.     |  |  |  |  |  |  |
| Oct 13<br>19:03:30                                                    |                                                                                                    | [Unit Cabinet]:[Unit                                                                | t Name]:[Event] R                   | ear Lock has been locked            | l.               |  |  |  |  |  |  |

Select Syslog Filter by checking the check box(es) and click on the **Reload Entries** button to obtain up-to-date information.

#### Logging – Export Logs

| Status   | Cabinet A   | Access Logging Notifications Settings Administration                                                                                                    |         |
|----------|-------------|----------------------------------------------------------------------------------------------------|---------|
| Overview | Export Logs | Settings My                                                                                                    | Profile |
|          |             | Export Logs<br>Select which type of data you wish to retrieve, then specify the time interval you wish to view<br>data from. You can choose to "Ouick View" your data, which will present the data in a<br>spreadsheet, "Download" your data in a CSV format, or "Transfer" the CSV file to the server<br>specified on the Settings page.<br>Report Type<br>@ Event Log File<br>Log file: May 18 13:22:13 - Current<br>DOWNLOAD<br>TRANSFER TO SERVER<br>DELETE | X       |

Select type of file and select the log file to be exported.

Click on DOWNLOAD to download selected file to the connecting computer. Click on TRANSFER TO SERVER to save the file on the designated storage server. Click on DELETE to remove the save file from the device.

#### Logging – Settings

| Overview | Settings<br>Log Settings<br>Enable the data log<br>logging interval. The<br>convert the dat file<br>syslog files to anoth<br>enabled. Manual tra<br>for real-time stream | e .dat file<br>to .csv file<br>er server<br>nsfers an | can be download<br>as. The Log Servi<br>available over th | ed on the "Export  | tal data logged | to a .dat file at th                     | o encolfod                  |   | My Profile |
|----------|----------------------------------------------------------------------------------------------------|-------------------------------------------------------|-----------------------------------------------------------|--------------------|-----------------|------------------------------------------|-----------------------------|---|------------|
|          | Enable the data logg<br>logging interval. The<br>convert the .dat file<br>syslog files to anoth<br>enabled. Manual tra                                                   | e .dat file<br>to .csv file<br>er server<br>nsfers an | can be download<br>as. The Log Servi<br>available over th | ed on the "Export  | tal data logged | to a .dat file at th                     | o aposified                 |   | î          |
|          | enabled. Manual tra                                                                                                    | nsfers an                                             | available over th                                         | er can be enabled  | for manual or a | separate applicat<br>auto-transfer of th | ion is used to<br>e.dat and |   |            |
|          |                                                                                                    |                                                       | e initiated via the<br>log data to a pre-                 | "Export Logs" page | ge. The Syslog  | server option car                        | be enabled                  |   |            |
|          | Data Logging S                                                                                                    | ettings                                               | _                                                         |                    |                 |                                          |                             |   |            |
|          | Enable Logging:                                                                                                    |                                                       |                                                           |                    |                 |                                          |                             |   |            |
|          | Logging Interval:                                                                                                    |                                                       | 0                                                         | minutes            |                 |                                          |                             |   |            |
|          | Log Full Warning                                                                                                    | Level:                                                | 75                                                        | %                  |                 |                                          |                             |   |            |
|          | Event Logging                                                                                                    | Setting                                               | 5                                                         |                    |                 |                                          |                             | - |            |
|          | Log Identity:                                                                                                    |                                                       | CPI_EAC                                                   | )                  |                 |                                          |                             |   |            |
|          | Log Facility:                                                                                                    |                                                       | LOG_LOG                                                   | CALO 🗸             |                 |                                          |                             |   |            |
|          | Storage Server                                                                                                    |                                                       |                                                           |                    |                 |                                          |                             |   |            |
|          | SSH Server Addre                                                                                                    | ss:                                                   |                                                           |                    | Port: 0         |                                          |                             |   |            |
|          | Destination Direct                                                                                                    | ory:                                                  |                                                           |                    |                 |                                          |                             |   |            |
|          | Connection option                                                                                                    | ns:                                                   |                                                           |                    |                 |                                          |                             |   |            |
|          | User Name:                                                                                                    |                                                       |                                                           |                    |                 |                                          |                             |   |            |
|          | Password:                                                                                                    |                                                       |                                                           |                    |                 |                                          |                             |   |            |
|          | Auto-Transfer Dat                                                                                                    | a Log:                                                |                                                           |                    |                 |                                          |                             |   |            |
|          | Auto-Transfer Eve                                                                                                    | nt Log:                                               |                                                           |                    |                 |                                          |                             |   |            |
|          | Save and Test Cor                                                                                                    | nnection                                              |                                                           |                    |                 |                                          |                             |   |            |
|          | Syslog Server                                                                                                    |                                                       |                                                           |                    |                 |                                          |                             |   |            |
|          | Server Address:                                                                                                    |                                                       |                                                           |                    | Port: 514       |                                          |                             |   |            |
|          |                                                                                                    |                                                       |                                                           |                    |                 |                                          |                             |   |            |
|          | Save Cancel                                                                                                    |                                                       |                                                           |                    |                 |                                          |                             |   |            |

#### Metric Data Logging:

Check Enable Logging check box to begin capturing data on the device's internal memory. Input the desired interval and Log Full Warning Level percentage.

#### **Event Logging Settings:**

Log Identity and Log Facilities are preset on the device's memory system. Pick any Log Local to store data locally.

#### Storage Server:

Input information for Data Log and Event Log to be stored remotely. Make sure to click on the **Save and Test Connection** button to validate the connection and authorization to save data on the remote server.

#### **Syslog Server:**

Allows the use of the remote server as the Syslog instead of the device itself.

Click on **Save** to save all input data.

## **Notification - Thresholds**

| Status     | Cabinet                                                                                                    | Access   | Logging    | Notificatio  | ns Settings | Administratio | n             |  |  |  |
|------------|----------------------------------------------------------------------------------------------------|----------|------------|--------------|-------------|---------------|---------------|--|--|--|
| Thresholds | Routing                                                                                                    |          |            |              |             |               |               |  |  |  |
|            |                                                                                                    | Notifica | tion Thres | holds        |             |               |               |  |  |  |
|            | Specify the data thresholds that will trigger an alarm event for this unit. There are both low and high, critical<br>and warning thresholds. The outlet and branch threshold tables allow values to be copied from one row to all<br>rows in the table. |          |            |              |             |               |               |  |  |  |
|            |                                                                                                    | s        | ensor      | Critical Low | Warning Low | Warning High  | Critical High |  |  |  |
|            |                                                                                                    | Temp     | erature 1  | 0°C          | 0°C         | 0 °C          | 0 °C          |  |  |  |
|            |                                                                                                    | Temp     | verature 2 | 0°C          | 0*C         | 0°C           | 0°C           |  |  |  |
|            |                                                                                                    | Hu       | midity 1   | 0 %          | 0 %         | 0 %           | 0 %           |  |  |  |
|            |                                                                                                    | Hu       | midity 2   | 0 %          | 0 %         | 0 %           | 0 %           |  |  |  |
|            |                                                                                                    | Save     | Cancel     |              |             |               |               |  |  |  |

#### **Environmental Thresholds**

Input all desired limitations to be set as thresholds. Click on **Save**.

## **Notification - Routing**

| et Access Logging Notifications Set                                                                                                    | ttings Adm            | inistration       |                 |
|----------------------------------------------------------------------------------------------------|-----------------------|-------------------|-----------------|
| Notification Routing                                                                                                    |                       |                   |                 |
| Specify how you would like to be notified of an alarm event fi<br>syslog file, a trap sent via SNMP (if the appropriate SNMP si<br>and have an email notification sent (if the email setup has be | or this unit. You can | choose to have    | an entry in the |
| and have an email notification sent (if the email setup has be                                                                                                    | en completed on the   | Notifications - I | Emails page).   |
| Temperature Notifications                                                                                                    |                       |                   |                 |
| Event                                                                                                    | Log                   | Trap              | Email           |
| Temperature Critical Low                                                                                                    |                       |                   |                 |
| Temperature Warning Low                                                                                                    |                       |                   |                 |
| Temperature Warning High                                                                                                    |                       |                   |                 |
| Temperature Critical High                                                                                                    |                       |                   |                 |
| Humidity Notifications                                                                                                    |                       |                   |                 |
| Event                                                                                                    | Log                   | Trap              | Email           |
| Humidity Critical Low                                                                                                    |                       |                   |                 |
| Humidity Warning Low                                                                                                    |                       |                   |                 |
| Humidity Warning High                                                                                                    |                       |                   |                 |
| Humidity Critical High                                                                                                    |                       |                   |                 |
| Door and Lock Notifications                                                                                                    |                       |                   |                 |
| Event                                                                                                    | Log                   | Trap              | Email           |
| Badge Scanned and Verified                                                                                                    |                       |                   |                 |
| Badge Scanned and Not Verified                                                                                                    |                       |                   |                 |
| Door Opens or Closes                                                                                                    |                       |                   |                 |
| Lock Opens or Closes                                                                                                    |                       |                   |                 |
| Door Open Longer than Alarm Period                                                                                                    |                       |                   |                 |
|                                                                                                    |                       |                   |                 |
| System Notifications                                                                                                    |                       | -                 |                 |
| Event                                                                                                    | Log                   | Trap              | Email           |
| System Firmware Update Applied                                                                                                    |                       |                   |                 |
| System Configuration Change                                                                                                    |                       |                   |                 |
| PDU Receptacle Change                                                                                                    |                       |                   |                 |
| System System Reboot                                                                                                    |                       |                   |                 |
| System Accessed                                                                                                    |                       |                   |                 |
| SecureArray <sup>™</sup> State Change                                                                                                    |                       |                   |                 |
|                                                                                                    | Select All            | Select All        | Select All      |

Select method(s) of notifications for Temperature, Humidity if applicable by checking the check box(es): Log, Trap, Email.

Select method(s) of notifications for Door, Lock and PDU if applicable by checking the check box(es): Log, Trap, Email.

Click on Save to save the input data.

#### Settings – PDU

Use this tab to set the system for the Controller Module

| Status Cabinet            | Access Logg                | ing Notifications                | Settings           | Administration |                                             |
|---------------------------|----------------------------|----------------------------------|--------------------|----------------|---------------------------------------------|
| PDU Environmental         | Network SNMP               | Emails                           |                    |                | My Profile                                  |
|                           | System Setting             | •                                |                    | _              | î                                           |
|                           | Edit SecureArray™ a        | ind general system related confi | guration propertie | S.             |                                             |
|                           | Cabinet ID:                | Unit Cabinet                     |                    |                |                                             |
|                           | System Name:*              | Unit Name                        |                    |                |                                             |
|                           | System Location:           | Unit Description                 |                    |                |                                             |
|                           | Primary System: [          | -                                |                    |                |                                             |
|                           |                            | No alarms will be sent           |                    |                |                                             |
|                           | Sum Amps:                  | Amperage will be summed acro     | oss all branches   |                |                                             |
|                           | Save Cancel                |                                  |                    |                | ×                                           |
| Copyright © 2017 Chatswor | rth Products, Inc. All Rig | hts Reserved.                    |                    |                | Version 1.21 Last Updated: 2017-10-09 19:52 |

Enter desired **Device Name** and **Location**.

**Out of Service checkbox:** Check this box to deactivate alarms if a device goes offline or becomes "unlinked." Use this checkbox for planned service.

**Primary system checkbox:** Devices can be linked together through a Secure Array to share a single IP address through a single network connection. The check box for Primary device should only be checked if this device is linked with other devices, and if this is the device that is attached to the network. If this device is not linked to other devices, do not check the Primary Device check box.

Fill in the desired choices and click on **Save**.

#### **Settings - Environmental**

| Status Cabinet    | Access Logging | Notifications   | Settings | Administration |            |
|-------------------|----------------|-----------------|----------|----------------|------------|
| PDU Environmental | Network SNMP E | nails           |          |                | My Profile |
|                   |                | probe settings. |          |                |            |

Select choice of temperature unit, enter name for the probes. Click on **Save**.

#### Settings – Network

| Status Cabinet Access DU Environmental Netwo |                       | Notifications            | Settings Ad          | ministration | My |
|----------------------------------------------|-----------------------|--------------------------|----------------------|--------------|----|
|                                              |                       |                          |                      |              |    |
|                                              | work Settings         |                          |                      |              |    |
| Edit r                                       | etwork related config | uration properties.      |                      |              |    |
| TCF                                          | / IP Configuratio     | n                        |                      |              |    |
|                                              | Ť                     |                          |                      |              |    |
|                                              | ble Protocols: IPv4   |                          |                      |              |    |
|                                              | Manually Configure I  |                          |                      |              |    |
|                                              |                       | 80::20e:d3ff:fe00:1477/6 | 54                   |              |    |
|                                              | Global IP 🗹 Manua     | Ily Configure IPv6       |                      |              |    |
|                                              | 4 Setup               |                          | IPv6 Setup           |              |    |
|                                              | ddress                | 192.168.123.123          | IP Address           |              |    |
| Sub                                          | net Mask              | 255.255.255.0            | Prefix Length        | 0            |    |
|                                              | ault Gateway          | 192.168.123.1            | Default Gateway      |              |    |
|                                              | 4 DNS Servers         |                          | IPv6 DNS Servers     |              |    |
|                                              | hary DNS Server       | 0.0.0.0                  | Primary DNS Server   |              |    |
| Sec                                          | ondary DNS Server     | 0.0.0.0                  | Secondary DNS Server |              |    |
| Tim                                          | e Servers             |                          |                      |              |    |
| RFC                                          | Time Server           |                          |                      |              |    |
| NTP                                          | Time Server           |                          |                      |              |    |
| Wel                                          | Access Setting        | 5                        |                      |              |    |
|                                              | Enable HTTP Port:     | 80                       |                      |              |    |
|                                              | Enable HTTPS Port:    | 443                      |                      |              |    |
| Sav                                          | Cancel                |                          |                      |              |    |

• **Network** - Using the Enable Protocols combo box, select the Network Protocol(s). Enter data for IPv4 and/or IPv6 Networking.

• **Time Servers** – Designate a time server as the source for time after each reboot (requires a network connection). As an alternative, you can manually set the time from the Administration tab, Advanced sub menu.

• Web Access Settings – Designate the port for accessing the PDU using a web browser and HTTP or HTTPs.

Click on Save.

#### Settings – SNMP

| SNMP Settings                            |                             |                    |       |
|------------------------------------------|-----------------------------|--------------------|-------|
|                                          | lated configuration propert | ties.              |       |
| Enable SNMP Ac                           |                             |                    |       |
| Listen Port:                             | 161                         |                    |       |
| Trap Port:                               | 162                         |                    |       |
| Security Level:                          | V1 ~                        |                    |       |
| SNMP V1 and V2c S                        | ettings                     |                    |       |
| Read Community:                          | •••••                       | (Default: public)  |       |
| Write Community:                         | •••••                       | (Default: private) |       |
| Limit Host Access                        |                             |                    |       |
| Host 1 IP Address:                       | IPv4: 0.0.0.0               | IPv6: ::           |       |
| Host 2 IP Address:                       | IPv4: 0.0.0.0               | IPv6: ::           |       |
| Host 3 IP Address:                       | IPv4: 0.0.0.0               | IPv6: ::           |       |
| SNMP V3 Settings                         |                             |                    |       |
| USM User:                                |                             |                    |       |
| Auth Algorithm:                          | SHA 🗸                       |                    |       |
| Auth Password:                           |                             | ]                  |       |
| Priv Algorithm:                          | DES 🗸                       |                    |       |
| Priv Password:                           |                             |                    |       |
| Context Name:                            |                             |                    |       |
| Send Traps To                            |                             |                    | 1     |
| Host 1 IP Address:                       |                             | IPv6: ::           | ]     |
| Host 2 IP Address:<br>Host 3 IP Address: |                             | IPv6: ::           | ]     |
|                                          |                             | IPv6: ::           | <br>] |
| Additional Trap Set                      |                             |                    |       |
| Alarm Interval:                          | 0 Minutes 0 Minutes         |                    |       |
| Log Interval:<br>Log Difference:         | 0 Minutes<br>0 Amps         |                    |       |
| Log Dinerence:                           | V Amps                      |                    | -     |
| Save Cancel                              |                             |                    |       |

Enter data for SNMP v1, v2c or v3 settings. Enter the IP Addresses you want to send traps to.

Click on **Save** to save all entered data.

#### Settings – Emails

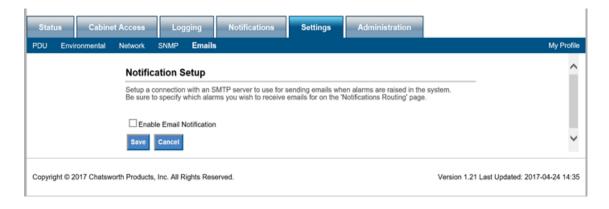

The device does not include a mail server. In order to provide email notifications for the device, you must first setup an email account for the device on an accessible mail server.

#### Administration – User Management

| CHATSWORTH<br>PRODUCTS | System Info<br>Name: Unit Name<br>Location: Unit Description<br>IP Address: 192.168.123.1<br>Firmware: 4.2.48                                                                                            |                                                                            | n: 2017-10-13 20:05                                                              |               | No Alarm      | Help   Log | jout  |
|------------------------|----------------------------------------------------------------------------------------------------|----------------------------------------------------------------------------|----------------------------------------------------------------------------------|---------------|---------------|------------|-------|
| Status Cab             | inet Access Logging                                                                                                    | Notifications                                                              | Settings Ad                                                                      | Iministratior |               |            |       |
| User Management        | Radius Authentication LDAP Auth                                                                                                    | entication Advance                                                         | ed Upgrade Firmwa                                                                | re            |               | My Pro     | ofile |
|                        | User Management<br>Create, edit, and delete users. Us<br>user's group will determine a use<br>access. The 'User' group has limit<br>configuration access as the 'User<br>The 'Admin' group has access to | r's level of web interfa<br>ted configuration acc<br>' group, but also has | ace access. The 'Viewer'<br>ess. The 'Cabinet' group<br>access to the 'Cabinet A | droup has no  | configuration |            | l     |
|                        | User Name                                                                                                    | Group                                                                      | Card ID                                                                          |               | Action        |            |       |
|                        | admin                                                                                                    | Admin                                                                      |                                                                                  | Edit          | Delete        |            |       |
|                        | Previous Page User List Page Create User                                                                                                    | ge: 1 Next Page                                                            |                                                                                  |               |               |            | ~     |

Click on **Create User** to add a new user.

| Create User       |  |  |
|-------------------|--|--|
| Username:         |  |  |
| Password:         |  |  |
| Confirm Password: |  |  |

Input the username and password and click on Create.

To edit an existing user. Click on **Edit** for that username.

| User Profile      |                  |                                        |
|-------------------|------------------|----------------------------------------|
| User Name:        | cardUser         |                                        |
| Password:         | L.               | (Leave blank to keep current password) |
| Confirm Password: |                  |                                        |
| Card ID:          | caa4b301f8ff12a4 |                                        |
| Group:            | Cabinet 🔻        |                                        |

Change the necessary information. Input the Key Card ID for the Electronic Access Control. If you don't know your Key Card ID, see Appendix. The User Name must be in the Cabinet Group, for the user to see the cabinet tab.

**IMPORTANT:** The same information should be input for both the Primary and Alternate Device to assure the same logging authority will be carried through.

Click on Save.

#### **Administration – Radius Authentication**

| Status Cabinet Access Logging Notifications Settings Administration                                                                                                    |            |
|----------------------------------------------------------------------------------------------------|------------|
| User Management Radius Authentication LDAP Authentication Advanced Upgrade Firmware                                                                                                    | My Profile |
| Radius Authentication<br>Users authenticated via Radius will have "Viewer" permission. To grant a user additional permission, create a<br>local account under User Management and edit the user to assign an appropriate Group: User, Cabinet or Admin,<br>Users need Group: Cabinet or Admin permission for Cabinet Access with the Electronic Access Control system. | ^          |
| Enable Radius Server                                                                                                    |            |
| Radius Server     Port:     1812       Radius Secret                                                                                                    |            |
| NAS Server                                                                                                    |            |
| Connection<br>Test Password                                                                                                    |            |
| Save                                                                                                    | ~          |

For network/website authentication using **Radius Authentication**, enter the necessary information and **Save**. Note that users will need to be added under the **Local User List** to have **Control** or **Admin** capabilities.

#### Administration – LDAP Authentication

.

| lser Management | Radius Authentication LDAP Authentication Advanced Upgrade Firmware                                                                                                    | My Profile                       |
|-----------------|----------------------------------------------------------------------------------------------------|----------------------------------|
|                 | LDAP Authentication                                                                                                    | ^                                |
|                 | Users authenticated via LDAP will have "Viewer" permission. To grant a user additiona<br>local account under User Management and edit the user to assign an appropriate Grou<br>Users need Group: Cabinet or Admin permission for Cabinet Access with the Electroni<br>Enable LDAP Authentication | up: User, Cabinet or Admin.      |
|                 | Idaps://sipa                                                                                                    | ddress>:[port]<br>Idress>:[port] |
|                 | For domain                                                                                                    | example.com<br>c=example.dc=com  |
|                 | Username                                                                                                    |                                  |
|                 | Connection<br>Test Password                                                                                                    |                                  |
|                 | Save Cancel                                                                                                    | ~                                |

For network/website authentication using LDAP Authentication, enter the necessary information and **Save**. Note that users will need to be added under the **Local User List** to have **Control** or **Admin** capabilities.

#### Administration – Advanced

| Status<br>User Managemen |                                                                                                    | ogging Notifica                                                                                                    | ations Advanced                                                                               | Settings<br>Upgrade F                                             | Administration                                                                       | My Profile                                  |
|--------------------------|----------------------------------------------------------------------------------------------------|----------------------------------------------------------------------------------------------------|-----------------------------------------------------------------------------------------------|-------------------------------------------------------------------|--------------------------------------------------------------------------------------|---------------------------------------------|
| Caor managemen           | Advanced                                                                                                    | Land Mathematication                                                                                                    | Auvanceu                                                                                      | opgrauer                                                          | innwaro                                                                              | ~ · · · ·                                   |
|                          | The system time<br>Clicking "Soft R<br>reverted back to<br>on the "Settings<br>settings not rela<br>configuration on | a can be configured by sy<br>aboot" will perform a rebo<br>factory defaults in certain<br>- Network" and "Settings<br>ted to the network or user<br>the "Administration - Use<br>ere selected simultaneous | ot of the entire s<br>categories. "Re<br>- SNMP" tabs. "<br>configuration. "<br>r Management" | system. Also, t<br>eset Network"<br>Reset Configu<br>Reset Users" | he system can be<br>will reset settings<br>uration" will reset all<br>will reset all |                                             |
|                          | PDU Info                                                                                                    |                                                                                                    |                                                                                               |                                                                   |                                                                                      |                                             |
|                          | Firmware:                                                                                                    | 4.2.54 (Bootloader: un                                                                                                    | known)                                                                                        |                                                                   |                                                                                      |                                             |
|                          | Serial Number                                                                                                    | : 00:0E:D3:00:14:77                                                                                                    |                                                                                               |                                                                   |                                                                                      |                                             |
|                          | PDU Time in U<br>Time: 19 V                                                                                          | Hrs 28 V Mins 13 V<br>Oct V 2017 V                                                                                                    | _                                                                                             | °C Sync PD                                                        | IU Time                                                                              |                                             |
|                          | SOFT REBOO                                                                                                    | т                                                                                                    |                                                                                               |                                                                   |                                                                                      |                                             |
|                          | Factory Defa                                                                                                    |                                                                                                    |                                                                                               |                                                                   |                                                                                      |                                             |
|                          | O Reset Netw                                                                                                    | ork OReset Config                                                                                                    | uration                                                                                       |                                                                   |                                                                                      |                                             |
|                          | O Reset User                                                                                                    | s O Reset All                                                                                                    |                                                                                               |                                                                   |                                                                                      |                                             |
|                          | APPLY DEFAU                                                                                                    | JLTS                                                                                                    |                                                                                               |                                                                   |                                                                                      | ~                                           |
| Copyright © 2017         | Chatsworth Products, Inc. A                                                                                          | Il Rights Reserved.                                                                                                    |                                                                                               |                                                                   |                                                                                      | Version 1.21 Last Updated: 2017-10-02 18:41 |

Device Info includes serial number and MAC address. Model number and firmware version are also displayed in the gray summary box at the top of each screen.

Verify the **Time** and **Date Settings** to ensure date/time stamps on logs and alarms are correct.

**Soft reboot** restarts the network connection Use this if you have connection problems.

| SOFT REBOOT      |                       |  |
|------------------|-----------------------|--|
| Factory Defaults |                       |  |
| O Reset Network  | O Reset Configuration |  |
| O Reset Users    | O Reset All           |  |
| APPLY DEFAULTS   |                       |  |

**Factory Defaults** reset customer-entered values to the original factory defaults:

- **Reset Network** Resets the device Network information to factory defaults including IP address (192.168.123.123). You may lose your network connection.
- Reset Configuration Resets the device
   Configuration information to factory defaults including device name, alarms thresholds, etc. You will lose all configured fields.
- **Reset User** Deletes all users except the single factory default admin user. Login will be reset to admin, admin and this user will have full admin capabilities.
  - **Reset All** Resets all fields to factory defaults.

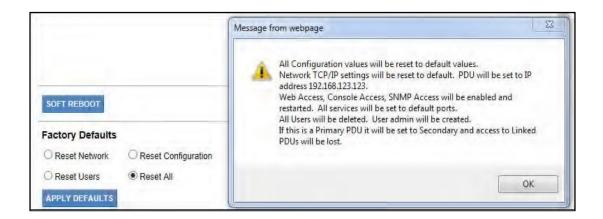

To reset to factory defaults, select the appropriate radial button. Review the warning message.

Click the Apply Defaults button to apply selected defaults.

Resets are applied immediately.

#### Administration – Firmware Upgrade

|                    | abinet Access                                          | Logging                                                                               | Notifications                                                                | Settings                                                                                | Administration                                                                                                    |                                                                                      |                  |
|--------------------|--------------------------------------------------------|---------------------------------------------------------------------------------------|------------------------------------------------------------------------------|-----------------------------------------------------------------------------------------|----------------------------------------------------------------------------------------------------|--------------------------------------------------------------------------------------|------------------|
| User Management    | Radius Authentica                                      | ition LDAP Aut                                                                        | hentication Advanc                                                           | ed Upgrade F                                                                            | Irmware                                                                                                    |                                                                                      | My Profile       |
|                    | Upgrad                                                 | e Firmware                                                                            |                                                                              |                                                                                         |                                                                                                    |                                                                                      | ^                |
|                    | The versio                                             | n of firmware insta                                                                   | lled on this unit is listed                                                  | I in the gray box at                                                                    | XOVE.                                                                                                    |                                                                                      | _                |
|                    | the version<br>same as th<br>version be<br>appropriate | being used to up<br>the version being us<br>ing used to upgrad<br>a radio button, spe | ande the unit. Version<br>and to upgrade the unit,<br>the unit, The unit can | s Not Equal' will on<br>regardless of bein<br>be upgraded via H<br>ds, and click the 'U | nns Less Than' refer to a ve<br>ly update if the unit's currei<br>g newer or older. 'Force All<br>1TTP, FTP, or TFTP. To ini<br>pgrade' button. The 'Test' t | nt version is not the<br>I Versions' will apply the<br>itiate an upgrade, select the |                  |
|                    | Upgrade                                                | Option: <ul> <li>Versi</li> </ul>                                                     | ons Less Than $\bigcirc$ Ver                                                 | sions Not Equal                                                                         | Force All Versions                                                                                                    |                                                                                      |                  |
|                    | Oupgra                                                 | de this PDU via N                                                                     | etwork                                                                       |                                                                                         |                                                                                                    |                                                                                      |                  |
|                    |                                                        |                                                                                       |                                                                              |                                                                                         |                                                                                                    |                                                                                      | ~                |
| Copyright © 2017 C | natsworth Products, I                                  | inc. All Rights Res                                                                   | erved.                                                                       |                                                                                         |                                                                                                    | Version 1.21 Last Updated: 2                                                         | 2017-10-02 18:41 |

Post the downloaded firmware to an accessible HTTP/FTP or TFTP directory.

Enter HTTP/FTP or TFTP data.

Click on **the Test** button to assure the remote site can be reached. Click on the **Upgrade** button to perform the upgrade.

After successful installation, the new firmware version will display in the device Info box at the top of the screen.

#### **Additional Software**

**Note:** Linked devices with firmware version 4.XX.XXX or later can be upgraded from the network (remotely) using the Firmware Upgrader, a separate software program available from www.chatsworth.com/Supportand-Downloads/Downloads/Software.

## **TROUBLESHOOTING GUIDE**

#### Controller cannot establish Link to another Controller:

- Verify that proper cable is used to interface devices, use a standard Cat 5/6, 4-pair network cabinet with RJ45 connectors on both ends.
- Make sure the connectors are snapped in securely.
- Verify the integrity of the cable.
- If problem persists after a power cycle, the device unit must be replaced.

#### No Ethernet Connection:

- Verify connection with a ping tool from any computer in the network.
- Check that the green LED in the device Ethernet port is lit.
- Check that the end connectors are snapped in place.
- Check the integrity of the cabling from the device's Ethernet port to the network switch/hub/router.
- Verify the port integrity of the network switch/hub/router.
- Verify via serial port that the network configurations for the device are set properly.
- If the Ethernet communication problem persists after power cycling it, replace the controller unit.

#### Lock issue

#### If lock status shows as "Not Configured" or "Lost Communication"

- Check the cable that is connecting the swinghandle to the CAN bus module for continuity.
- Check the cable that is connecting the CAN bus module to the controller for continuity.

#### If lock status shows as "Unlocked"

- Check that the swinghandle is locked using the appropriate mechanical key
- Check the cable that is connecting the swinghandle to the CAN bus module for continuity.

#### Door issue

#### If door status shows as "Not Configured" or "Lost Communication"

- Check the cable that is connecting the door sensors with the CAN bus module for continuity.
- Check the cable that is connecting the CAN bus module to the controller for continuity.

#### If door status shows as "Open" while the door is closed:

• Check that the door magnets are aligned properly.

Check that the cable that is connecting the door magnets with the CAN bus module for continuity.

#### **Customer Support:**

US Tech Support: 1-800-834-4969 • techsupport@chatsworth.com

## APPENDIX

#### **Regulatory Information:**

FCC Part 15, Class A EN 55022 RoHS UL & cUL 60950-1 Listed IEC 60950

#### Assigning a Key Card ID

As discussed in the section **Administration – User Management** (page 71), each user may be assigned a unique key card ID associated with their account that allows the device to unlock EAC mechanism (if installed) when a key card is presented to the cabinet door lock. If the key card ID is not known, there are two methods that can be used to interrogate the card electronically, in order to retrieve the key card ID, and enter it into the system.

The first method utilizes the card reader and the event-logging system described in the **Logging – Overview** section of this manual to acquire the key card ID.

Whenever a key card is presented to the Networked EAC, the key ID is read off the card, and then is compared to all key IDs known by the system. If the key ID is unknown, an entry is appended to the syslog to show that cabinet access has been attempted by an unknown user. The log entry includes the unknown key card ID. The key card ID can then be read from the syslog, and then entered into a user profile.

To easily copy the card ID from the syslog, double click the last set of characters on the pertinent log entry with the left mouse button to highlight it, then click the right mouse button and select **Copy** (or press **Ctrl-C** on the computer keyboard) to copy the characters to the windows clipboard.

| Time<br>(UTC)     | Entry                                                                                                    |
|-------------------|----------------------------------------------------------------------------------------------------|
| Feb 9<br>19:05:07 | [PDU Cabinet]:[P6 lock tester]:[Audit] User admin logged in on the web GUI interface.                                      |
| Feb 9<br>19:04:34 | [PDU Cabinet]:[P6 lock tester]:[Audit] Front Door has encountered a failed access attempt. Card<br>ID was caa4b301f8ff12a4 |

#### Syslog Entries

Next, find the user that will be associated with this card, or create a new user if necessary and add the user name and password and click save. Change the Group association for this user to the cabinet, place the mouse cursor on the Card ID text box and left click once, then paste the key card ID in with mouse right-click **Paste** (or via the keyboard by pressing **Ctrl-V**). Be sure to press the **Save** button to save the key card ID.

From this point forward, the key card ID will be known to the system and associated with the user. Note that once the card ID is into the system, it will no longer be displayed in the syslog entry for security purposes.

| User Profile      |                  |          |                                        |  |
|-------------------|------------------|----------|----------------------------------------|--|
| User Name:        | cardUser         |          |                                        |  |
| Password:         |                  | <u>+</u> | (Leave blank to keep current password) |  |
| Confirm Password: |                  |          |                                        |  |
| Card ID:          | caa4b301f8ff12a4 |          |                                        |  |
| Group:            | Cabinet •        |          |                                        |  |

The second method to interrogate an unknown key card is to utilize the pcProx® Plus external card reader, CPI part number 36653-001, and a windows-based computer that is logged on to the web interface. The external card reader plugs into any available USB port on the computer and will generate "keystrokes" when a card is presented. Thus, the user places the mouse cursor on the Card ID text box, and when the card is presented to the external reader, the key card ID characters are injected into the text box automatically, as if they were entered manually with a keyboard.

The external USB card reader does require software to be downloaded from the third-party vendor's website, and configured to the type of key card intended to be used on the system. **NOTE:** At the time of writing of this manual, configurations have been tested for card types Desfire, HiD iClass, MIFARE Classic, and Prox cards. Other types of cards may be used with this reader, although some changes may need to be made to the external card reader settings so the key codes are correct. A comparison could be made between the syslog entry method described above to find the proper settings that provide a match for that family of cards. From that point forward, no changes to the external card reader's configuration should be required to enroll more cards of the same type.

#### Configuring the pcPROX Plus Reader

To configure the pcProx® Plus card reader, you must have the pcProx® Configuration Utility installed on your computer, which is available at

#### www.rfideas.com/support/product-support/pcprox-plus

Click on the link above and save the resultant zip file to a directory on the computer. Unzip the contents of the zip file and click on the file pcProxConfig.exe (be sure the PC user has Administrator privileges to install programs). The pcProx® Configuration Utility will be installed with a start menu shortcut at **RF IDeas -> PCProx5 -> pcProxConfig.exe** 

Plug in the pcProx® Plus card reader into an available USB port. Run the program PcProxConfig from the Windows start menu, click **Use USB ports**, and select the **Connect** button in the upper left of the screen to associate the program to the external reader.

| pcProxConfig   pcProx® and pcProxPlus® Enroll Configuration Utility for USB, Ser<br>File Connect Device Available Connect Device Available Connect | ial & Ethernet Readers <sup>↔</sup> — □ × |
|----------------------------------------------------------------------------------------------------|-------------------------------------------|
| Connect Disconnect Write Active                                                                                                    |                                           |
| pcProxPlus<br>Configuration # 2 V HID Prox : RDR-608x Compatible                                                                                                    | ✓ High priority                           |
| Connect Timing SDK Format                                                                                                    |                                           |
| Connection type USB (Universal Serial Bus )  USB (USE USB ports                                                                                                    |                                           |
| Serial: RS-232 and virtual COM ports       Use COM ports     1       Transformed by through     8                                                                                                    | Default 18                                |
| Ethernet (Local IP 192.168.56.1)                                                                                                    | Port 10000 Find Next IP                   |
| Device list                                                                                                    |                                           |
| <pre>#01 USB Firmware:14.3.0 LUID:0/0x0000 - 0C27:3BFA RF IDeas<br/>Model: RDR-80581AKU</pre>                                                                                                    | ~                                         |
|                                                                                                    |                                           |
|                                                                                                    |                                           |
| Output test area                                                                                                    |                                           |
| Auto GetID                                                                                                    | Auto focus 🗹 Auto dear 🛛 Clear 🕅 👔        |
|                                                                                                    | <b>`</b>                                  |
|                                                                                                    | USB #01 LUID:0/0x0000                     |

#### **Determining what Card Profile to use**

The pcProx<sup>®</sup> Plus Card enrollment reader must tailored to the **RFID Card Type** that will be used with the eConnect EAC system. If the card type is one of the Desfire, HiD iClass, Mifare Classic or Prox, please proceed to **Programming the pcProx® Plus reader** on page 83.

If the RFID card type is not known, the "**Card Analyzer**" Wizard, found under the "Card Analyzer" menu of the pcProxConfig program, can be used to scan for the Card Type:

| ★ pcProxConfig   pcProx® and pcProxPlus® Enroll Configuration Utility for USB, Serial & Ethernet Readers - × File Connect Device Navigation View Card Analyzer Help                                                                                                    |
|----------------------------------------------------------------------------------------------------|
| Connect Disconnect Write Active                                                                                                    |
| pcProxPlus                                                                                                    |
| Configuration # 2 V HID Prox : RDR-608x Compatible V High priority                                                                                                    |
| Connect Timing SDK Format                                                                                                    |
| Connection type                                                                                                    |
| USB (Universal Serial Bus )                                                                                                    |
| Use USB ports                                                                                                    |
| Serial: RS-232 and virtual COM ports                                                                                                    |
| Ouse COM ports 1 through 8 Default 18                                                                                                    |
| Ethernet (Local IP 192.168.56.1)         O Use TCP/IP       0         •       0         •       0         •       0         •       0         •       0         •       0         •       0         •       0         •       0         •       0         •       •         •       •         •       •         •       •         •       •         •       •         •       •         •       •         •       •         •       •         •       •         •       •         •       •         •       •         •       •         •       •         •       •         •       •         •       •         •       •         •       •         •       •         •       •         •       •         •       •         •       •     < |
| Device list                                                                                                    |
| #01 USB Firmware:14.3.0 LUID:0/0x0000 - 0C27:3BFA RF IDeas ~                                                                                                    |
| Model: RDR-80581AKU                                                                                                    |
|                                                                                                    |
|                                                                                                    |
|                                                                                                    |
|                                                                                                    |
|                                                                                                    |
|                                                                                                    |
| Output test area                                                                                                    |
| Auto GetID Auto focus Auto dear Clear                                                                                                    |
|                                                                                                    |
| USB #01 LUID:0/0x0000                                                                                                    |

After selecting Card Analyzer from the menu, place the ID card on the reader and press the Learn Card button:

| Card Analyzer |                                                                                                    | $\times$ |
|---------------|----------------------------------------------------------------------------------------------------|----------|
| Card Analyzer | Welcome<br>The Card Analyzer will search for all<br>card types available to the pcProx Plus reader.<br>The application will use this information to<br>display our supporting readers and card types.<br>It also gives the user the option to select and<br>write our default settings to the reader. If the<br>user doesn't know the card information, the<br>utility will determine the correct settings and |          |
| HTHE          | give the user the option to write them to the reader.                                                                                                    |          |
|               | Model: RDR-80581AKU                                                                                                    |          |
|               | < Back Learn Card > Exit                                                                                                    |          |

The reader will then scan through several card types. When a compatible card type is found the **Card Type** box will show the type of card.

|                                                                                                    | Learn Card           |                                |                          |
|----------------------------------------------------------------------------------------------------|----------------------|--------------------------------|--------------------------|
| In this step, we will attempt to<br>learn the card presented to the<br>reader.                                                                | Card Type            |                                |                          |
| The scanning results will provide<br>a list of readers supporting the<br>presented card.                                                      | HID Prox             |                                |                          |
| 1: Press the "Start Scan" button to learn the card.                                                                                           |                      |                                |                          |
| 2: Follow the card placement<br>instructions displayed in the<br>popup and status boxes.                                                      | Supporting Readers   | : (Click on reader name for mo | ore information)         |
| 3: Press the Auto Config to set<br>up the reader to read your<br>card(s) (employee badges).                                                   |                      |                                |                          |
| 4: Pressing the "Halt Scan"<br>button will stop the card search<br>scan. (Note: If you "Halt Scan," the<br>search will need to be restarted). |                      |                                |                          |
| 5: Press the "Exit" button to<br>stop the Card Analyzer and                                                                                   |                      |                                |                          |
| return to the configuration utility.                                                                                                    |                      | Halt Scan                      | Start Scan               |
|                                                                                                    | Scanning in progre   | 55                             |                          |
|                                                                                                    | You will also hear t | he reader beep during th       | is searc <mark>h.</mark> |
|                                                                                                    |                      |                                |                          |
|                                                                                                    |                      |                                |                          |
|                                                                                                    |                      | < Back Auto Confi              | Exit                     |

After determining the type, the user is ready to write the proper settings to the pcProx® Plus reader.

#### Programming the pcProx® Plus reader

In order for the pcProx® Plus reader to be compatible with the Networked EAC, the card reader must be flashed with the proper reader settings, as shown in the following steps:

The **Card Type** must be set from the drop-down selector on the **Format** – **Data Format** tab page. Additionally, the other fields and checkboxes on that page should initially be configured as shown below. Three advanced settings shown within a red rectangle must be checked or unchecked, depending on the **Card Type**. After all the settings have been made <u>press</u> the **Write Active** button to write the settings to the pcProx® Plus reader.

## Programming the pcProx® Plus reader

| nnect Disconnect Write Active ProxPlus Defiguration # 2  HID Prox : RDR-6 Onnect Timing SDK Format | Data format / Delimiters                | <ul> <li>✓ High prior</li> <li>○ Extended / Hashing</li> </ul>                                                                                                    |
|----------------------------------------------------------------------------------------------------|-----------------------------------------|----------------------------------------------------------------------------------------------------|
| Data format Delimiters Extended Hashin                                                             |                                         | 54321XYZT GN                                                                                                    |
| Parity bits Strip leading bit count Strip trailing bit count Send FAC                              | 0 • • • • • • • • • • • • • • • • • • • | <ul> <li>Only read cards with this bit count</li> <li>Display hexadecimal in lowercase (a-f)</li> <li>Use numeric keypad for 0-9 (European)</li> <li>AZERTY keyboard shift lock</li> <li>FAC extended precision math on</li> </ul> |
| ID field bit count                                                                                 | 16                                      | ☑ ID extended precision math on<br>☐ Reverse Wiegand bytes                                                                                                    |
| FAC digits                                                                                         | 3 ×                                     | Reverse Wiegand bits     Invert Wiegand bits     Emulate ProxPro - append serial checksum                                                                                                    |
| tput test area<br>Auto GetID                                                                       |                                         | 🗌 Auto focus 🗹 Auto dear 🛛 Clear 🔰                                                                                                    |

#### Common RFID Card Types and Reader Format Settings Desfire Card:

| Connect Timing SDK Format                                                                                                    |                                          |                                         |           |                     | /e      | Write Activ | sconnect     | ProxPlus       |
|----------------------------------------------------------------------------------------------------|------------------------------------------|-----------------------------------------|-----------|---------------------|---------|-------------|--------------|----------------|
| Data format / Delimiters Catended / Hashing      Data format / Delimiters Catended / Hashing      ABC 123 : 987654321XYZT GN      ABC 123 : 987654321XYZT GN      Advanced settings     Only read cards with this bit count 64 0      Only read cards with this bit count 64 0      Strip trailing bit count 0      Send FAC os hexadecimal number     Display hexadecimal in lowercase (a-f)     Use numeric keypad for 0-9 (European)     AZERTY keyboard shift lock     FAC extended precision math on     Display hexadecimal in one     Display hexadecimal number     Display hexadecimal number        | ✓ ☐ High priorit                         |                                         |           | ter, NFC 4)         | CSN (O) | DESFire C   | 1 ~          | onfiguration # |
| Data format       Delmitters       Extended       Hashing         ABC 123 : 987654321XYZT       GN         Wiegand to keystroke data format                                                                                                    |                                          |                                         |           |                     |         | Format      | g SDK        | Connect Timin  |
| ABC 123 : 98765 4321XYZT GN  Wiegand to keystroke data format Parity bits Strip leading bit count O O O O O O O O O O O O O O O O O O O                                                                                                    |                                          | Extended / Hashing                      | elimiters | Data format / D     |         |             |              |                |
| Wiegand to keystroke data format         Parity bits         Strip leading bit count         0         Strip trailing bit count         0         Strip trailing bit count         0         Strip trailing bit count         0         Strip trailing bit count         0         Send FAC         Send FAC         Send FAC         Send ID         ID field bit count         64         Fix length FAC / ID fields         FAC dgits         ID dgits         D dgits                                                                                                    |                                          |                                         |           | 9                   | Hashir  | Extended    | Delimiters   | Data format    |
| Parity bits         Strip leading bit count         Image: Strip trailing bit count         Image: Strip trailing bit count         <                                                                                                    |                                          | 4321XYZT GN                             | 8765      | ABC 123 : 9         |         |             |              |                |
| Strip trailing bit count     Strip trailing bit count     0     Strip trailing bit count     0     0     Display hexadecimal in lowercase (a-f)     Use numeric keypad for 0-9 (European)     AzERTY keyboard shift lock     FAC     ID field bit count     64     To field bit count     64     ID field bit count     64     ID field bit count     64     ID digits     3     ID digits     Strip trailing bit count     64     ID digits     3     ID digits     Solution     Auto focus IP Actored     ID digits     Solution     ID digits     Solution     ID digits     Solution     ID digits     Solution     ID digits     Solution     ID digits     ID digits     Solution     ID digits     ID digits     ID digits     ID digits     ID digits     ID digits     ID digits                                                                                                    |                                          | Advanced settings                       |           |                     |         | data format | o keystroke  | -              |
| Strip trailing bit count       0         Send FAC       Send FAC as hexadecimal number         Send ID       ID as hexadecimal number         ID field bit count       64         Fix length FAC / ID fields       Reverse Wiegand bits         ID digits       3         ID digits       5         Vutput test area       Auto focus I Auto dear Clear                                                                                                    | bit count 64 🛟                           | Only read cards with this bit count     |           | 0                   |         |             | g bit count  | Strip leadin   |
| □ Use numeric keypad for 0-9 (European)         □ Send FAC         □ Send ID         □ Send ID         ○ Send ID         ○ Send ID         ○ Send ID         ○ Send ID         ○ Send ID         ○ Send ID         ○ Send ID         ○ Send ID         ○ Send ID         ○ Send ID         ○ Send ID         ○ Fix length FAC / ID fields         FAC digits         ID digits         ○ Invert Wegand bits         ○ Invert Wegand bits         □ Emulate ProxPro - append serial checksum                                                                                                    | vercase (a-f)                            | Display hexadecimal in lowercase (a     |           | 0                   |         |             | a bit count  | Strip trailine |
| □ Send ID       ID as hexadecimal number         ID field bit count       64         □ Fix length FAC / ID fields       ID extended precision math on         FAC dgits       3         ID digits       5         utput test area       Auto focus ♥ Auto dear Clear                                                                                                    | AZERTY keyboard shift lock               |                                         |           |                     |         |             |              |                |
| ID field bit count 64  Fix length FAC / ID fields FAC digits ID digits S Auto GetID                                                                                                    |                                          |                                         | mber      | C as hexadecimal nu | Send F  |             | AC           | Send F/        |
| ID held bit count     04       Fix length FAC / ID fields       FAC dgits       ID digits       S                                                                                                    |                                          |                                         | nber      | as hexadecimal num  | Send ID | -           | 0            | Send ID        |
| □ Fix length FAC / ID fields         □ Fix length FAC / ID fields         □ Gigits         ID digits         5         □ Hourt test area         Auto GetID                                                                                                    | th on                                    | ID extended precision math on           | 1         | 64                  |         |             | count        | ID field bit   |
| FAC dgits     3     Image: Constraint of the constraint of the cons                                    |                                          | Reverse Wiegand bytes                   |           |                     |         | fields      | h FAC / ID f | Fix lengt      |
| ID digits 5 	 Image: Image: Im |                                          |                                         | +         | 3                   |         |             |              | -              |
| utput test area           Auto GetID         Auto focus I Auto dear Clear                                                                                                    |                                          | <ul> <li>Invert Wiegand bits</li> </ul> |           |                     |         |             |              |                |
| Auto GetID Auto focus 🗹 Auto dear Clea                                                                                                    | Emulate ProxPro - append serial checksum |                                         |           | ID digits 5         |         |             |              |                |
| 252800000000351912423589845                                                                                                    | Auto focus 🗹 Auto dear Clear             | Auto                                    |           |                     |         | 3589845     |              | Auto GetID     |

#### HiD iClass Card:

|                                               | A REAL PROPERTY OF A REAL PROPERTY OF A READ REAL PROPERTY OF A REAL PROPERTY OF A REAL PROPERTY OF A REAL PROPERTY OF A REAL PROPERTY OF A REAL PROPERTY OF A REAL PROPERTY OF A REAL PROPERTY OF A REAL PROPERTY OF A REAL PROPERTY OF A REAL PROPERTY OF A REAL PROPERTY OF A REAL P | figuration Utility for USB, Serial & Ethernet 🗕 🗖 🗮 🗙 |  |  |
|-----------------------------------------------|----------------------------------------------------------------------------------------------------|-------------------------------------------------------|--|--|
| File Connect Device Navigation                | /iew Card Analyzer Help                                                                                                    |                                                       |  |  |
| Connect Disconnect Write Active               |                                                                                                    |                                                       |  |  |
| pcProxPlus                                    |                                                                                                    |                                                       |  |  |
| Configuration # 1 Y HID ICLASS C              | SN                                                                                                    | ✓ I High priority                                     |  |  |
| Connect Timing SDK Format                     |                                                                                                    |                                                       |  |  |
|                                               | Data format / Delimiters                                                                                                    | O Extended / Hashing                                  |  |  |
| Data format Delimiters Extended Ha            | shing                                                                                                    |                                                       |  |  |
|                                               | ABC 123 : 9876                                                                                                    | 54321XYZT GN                                          |  |  |
| Wiegand to keystroke data format              |                                                                                                    | Advanced settings                                     |  |  |
| Parity bits<br>Strip leading bit count        | 0                                                                                                    | Only read cards with this bit count 64                |  |  |
| Sup leading or counc                          |                                                                                                    | Display hexadecimal in lowercase (a-f)                |  |  |
| Strip trailing bit count                      | 0                                                                                                    | Use numeric keypad for 0-9 (European)                 |  |  |
| Send FAC                                      | d FAC as hexadecimal number                                                                                                    | AZERTY keyboard shift lock                            |  |  |
| Send ID Sen                                   | d ID as hexadecimal number                                                                                                    | FAC extended precision math on                        |  |  |
|                                               |                                                                                                    | ✓ ID extended precision math on                       |  |  |
| ID field bit count                            | 64                                                                                                    |                                                       |  |  |
| Fix length FAC / ID fields                    |                                                                                                    | Reverse Wiegand bytes                                 |  |  |
| FAC digits                                    | 3 📫                                                                                                    | Reverse Wiegand bits                                  |  |  |
|                                               |                                                                                                    | Invert Wiegand bits                                   |  |  |
| ID digits                                     | 5 🔹                                                                                                    | Emulate ProxPro - append serial checksum              |  |  |
|                                               |                                                                                                    |                                                       |  |  |
| Output test area                              |                                                                                                    |                                                       |  |  |
| Auto GetID<br>4 Bits: E7 98 41 01 F8 FF 12 E0 |                                                                                                    | 🗌 Auto focus 🗹 Auto dear 🛛 Clear 👔                    |  |  |
| 25280000000000351912423589845                 |                                                                                                    |                                                       |  |  |
|                                               |                                                                                                    |                                                       |  |  |
|                                               |                                                                                                    | USB #01 LUID:0/0x0000                                 |  |  |

## MiFare Classic Card:

| pcProxConfig   pcProx® and po                   | ProxPlus® Enroll Conf    | figuration Utility for USB, Serial & Ethernet 🗕 😐 🔜 🗙 |
|-------------------------------------------------|--------------------------|-------------------------------------------------------|
| File Connect Device Navigation Vie              | ew Card Analyzer Help    |                                                       |
| Connect Disconnect Write Active                 |                          |                                                       |
| pcProxPlus                                      |                          |                                                       |
| Configuration # 1 V MiFare CSN (Ph              | ilips, NXP)              | ✓ High priority                                       |
| Connect Timing SDK Format                       |                          |                                                       |
|                                                 | Oata format / Delimiters | O Extended / Hashing                                  |
| Data format Delimiters Extended Hash            | ing                      |                                                       |
|                                                 | ABC 123 : 9876           | 54321XYZT GN                                          |
| Wiegand to keystroke data format<br>Parity bits |                          | Advanced settings                                     |
| Strip leading bit count                         | 0                        | Only read cards with this bit count 64                |
| China and an Annual A                           | 0                        | Display hexadecimal in lowercase (a-f)                |
| Strip traiing bit count                         | U V                      | Use numeric keypad for 0-9 (European)                 |
| Send FAC Send F                                 | AC as hexadecimal number | AZERTY keyboard shift lock                            |
| Send ID Send I                                  | D as hexadecimal number  | FAC extended precision math on                        |
| ID field bit count                              | 64                       | ✓ ID extended precision math on                       |
| Fix length FAC / ID fields                      | Lange Street             | Reverse Wiegand bytes                                 |
| FAC digits                                      | 3 🛟                      | Reverse Wiegand bits                                  |
| PAC digits                                      |                          | ✓ Invert Wiegand bits                                 |
| ID digits                                       | 5                        | Emulate ProxPro - append serial checksum              |
|                                                 |                          |                                                       |
| Output test area                                |                          |                                                       |
| Auto GetID                                      |                          | 🗌 Auto focus 🗹 Auto dear 🛛 🕅                          |
| 2528000000000351912423589845                    |                          | <u></u>                                               |
| Ready                                           |                          | USB #01 LUID:0/0x0000                                 |

#### **Prox Card:**

Prox cards require an additional settings in the **Wiegand to keystroke data format** box, as shown below:

| SpcProxConfig   pcProx® and pcProxPlus® Enroll Conf    | iguration Utility for USB, Serial & Ethernet 🗕 🗖 💌 |
|--------------------------------------------------------|----------------------------------------------------|
| File Connect Device Navigation View Card Analyzer Help |                                                    |
| Connect Disconnect Write Active                        |                                                    |
| pcProxPlus                                             |                                                    |
| Configuration # 1 V HID Prox : RDR-608x Compatible     | ✓ High priority                                    |
| Connect Timing SDK Format                              |                                                    |
| Data format / Delimiters                               | Extended / Hashing                                 |
| Data format Delimiters Extended Hashing                |                                                    |
| ABC 123 : 98765                                        | 4321XYZT GN                                        |
| Wiegand to keystroke data format<br>Parity bits        | Advanced settings                                  |
| Strip leading bit count                                | Only read cards with this bit count 26             |
|                                                        | Display hexadecimal in lowercase (a-f)             |
|                                                        | Use numeric keypad for 0-9 (European)              |
| Send FAC Send FAC as hexadecimal number                | AZERTY keyboard shift lock                         |
| ✓ Send ID Send ID as hexadecimal number                | FAC extended precision math on                     |
| TD foldbilt sunst                                      | ID extended precision math on                      |
| ID field bit count                                     | Reverse Wiegand bytes                              |
| Fix length FAC / ID fields                             | Reverse Wiegand bits                               |
| FAC digits 3                                           |                                                    |
| ID digits 5                                            | Emulate ProxPro - append serial checksum           |
|                                                        |                                                    |
| Output test area                                       |                                                    |
| Auto GetID                                             | 🗌 Auto focus 🗹 Auto dear 🛛 🕅 👔                     |
| 252800000000351912423589845                            | ^ ·                                                |
|                                                        | v                                                  |
|                                                        | USB #01 LUID:0/0x0000                              |